## Korisnički priručnik za IP kameru Solight 1D77

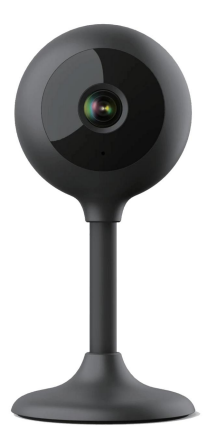

# $\overline{\mathbb{X}}$  CE

Ova sigurnosna kamera služi za prevenciju kriminala, a prije svega za daljinski nadzor nadziranog prostora putem interneta. Njime se može upravljati bežično pomoću aplikacije za Android i iOS operativne sustave. Microsoft Windows nisu podržani.

#### Komentar:

- Kameru možete vratiti na tvorničke postavke pritiskom i držanjem tipke "RESET" 3-5 sekundi. Tipka RESET se nalazi blizu zvučnika (ispod poklopca sa vijcima). •
- Kamera se može povezati samo s vidljivim Wifi mrežama. Skriveni nisu podržani.
- Videozapisi se mogu daljinski reproducirati s memorijske kartice samo deset minuta nakon umetanja kartice u kameru. •
- Kamera podržava memorijske kartice do 128 GB, što je dovoljno za oko 40 dana snimanja.
- Kamera ne podržava stariju aplikaciju Solight IP Cam. •

Proizvod ima CE izjavu o sukladnosti u skladu s važećim propisima. Na zahtiev proizvođača: info@solight.cz ili možete preuzeti na shop.solight.cz

#### Pakiranje i opis

Paket uključuje kameru, strujni adapter, kabel i upute za korištenje. Ako bilo koja od komponenti nedostaje, obratite se svom prodavaču.

- 1. Antena
- 2. LED indikator
- 3. Objektiv
- 4. Zvučnik i gumb za resetiranje (ispod poklopca)
- 5. Utor za memorijsku karticu microSD 6.

Utičnica za napajanje

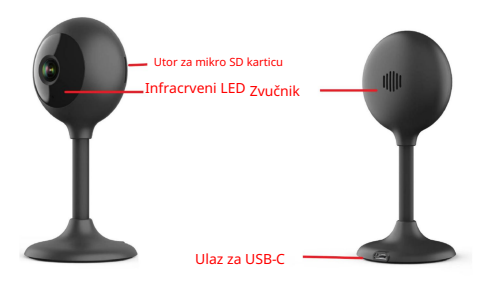

#### FUNKCIJA

• Wi-Fi daljinsko upravljanje putem

aplikacije

- Funkcija noćnog gledanja
- Detektor pokreta
- Video slika uživo
- Video snimanje
- Snimanje fotografija

#### PREUZIMANJE APLIKACIJE

- 1. Android: preuzmite aplikaciju "Smart Life" na GooglePlay.
- 2. iPhone: preuzmite "Smart Life" iz App Store.

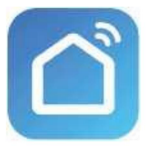

Pametan život

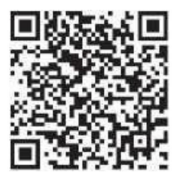

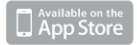

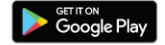

## REGISTRACIJA I PRIJAVA

1. Pokrenite aplikaciju "Smart Life" na svom pametnom telefonu.

2. Registrirajte se i prijavite se.

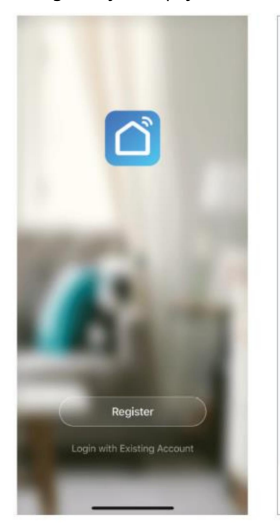

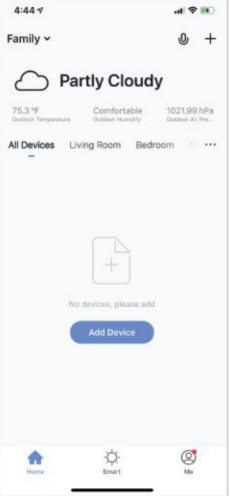

#### DODAJ UREĐAJ

- zvučni signal će se čuti sljedećih 15 sekundi. Kamera je sada spremna za postavljanje za daljnju upotrebu. 1. Spojite Wi-Fi kameru u utičnicu. Nakon
- radi li se o mreži od 2,4 GHz. 2. Provjerite je li telefon povezan s vašom Wi-Fi mrežom i
- 3. Pritisnite simbol (+) u gornjem desnom kutu aplikacije i odaberite Smart Camera s popisa uređaja koje želite dodati.

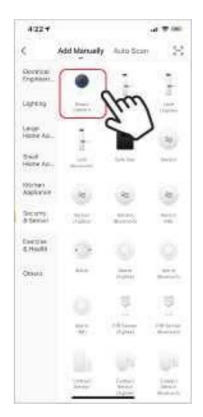

- 4. Pritisnite gumb "sljedeći korak".
- 5. Provjerite je li telefon povezan s Wi-Fi mrežom na koju će se uređaj spojiti. Unesite lozinku za Wi-Fi.
- 6. Slijedite upute u aplikaciji i zadržite QR kod na zaslonu prije pregleda kamere.

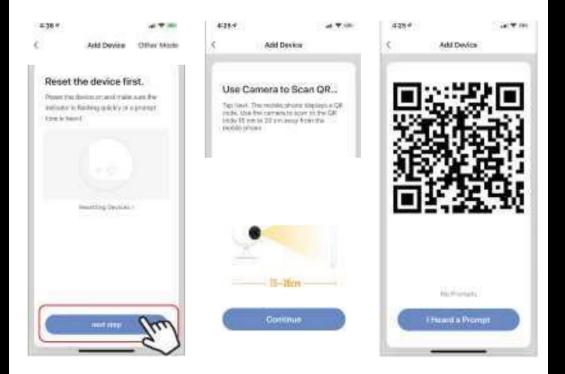

- 7. Proces povezivanja će započeti. Nemojte ga isključiti prilikom povezivanja Wi-Fi kamera ili telefon. Pričekajte da se postupak povezivanja završi.
- 8. Nakon što ste uspješno dodali uređaj, nazovite ga kako želite da se zove u aplikaciji. Wi-Fi kamera je spremna za korištenje.

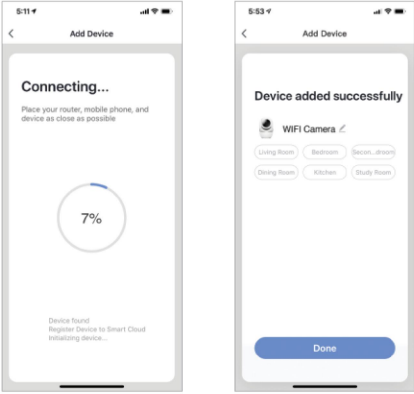

## PUSH PORUKE

- uključite/isključite klikom na gumb "Ja" u donjem desnom kutu zaslona. 1. Poruke za sve uređaje spojene na aplikaciju možete
- uključi/isključi sve poruke. 2. Zatim kliknite gumb "Postavke". Od tamo možete

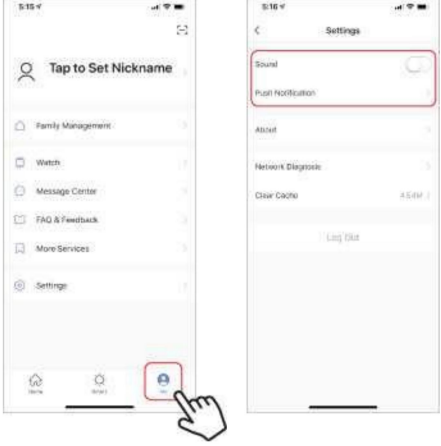

## UKLANJANJE UREĐAJA

- ukloniti. 1. Na početnom zaslonu pritisnite uređaj koji želite
- 2. Zatim kliknite simbol za uređivanje u gornjem desnom kutu zaslona.
- 3. Zatim kliknite na gumb "Ukloni uređaj" na dnu zaslona.

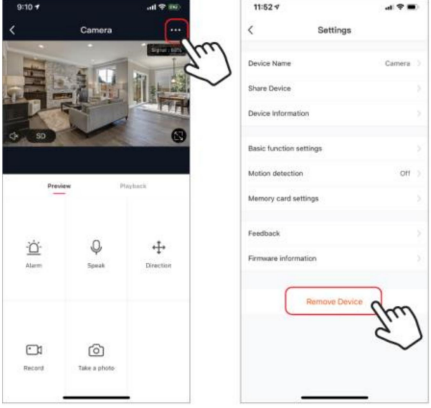

#### FUNKCIJE APLIKACIJE

#### Video slika uživo

Za gledanje videa uživo jednostavno kliknite na uređaj pod "Svi uređaji" i odmah ćete vidjeti video uživo na vrhu ekrana. Nagnite telefon na bok ili pritisnite tipku za cijeli zaslon u donjem desnom kutu videa uživo kako bi se vaša snimka uživo prikazala na cijelom zaslonu telefona.

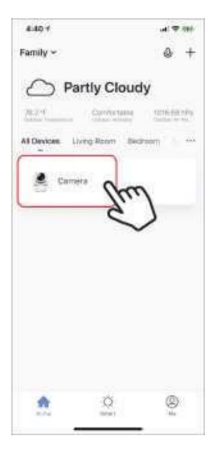

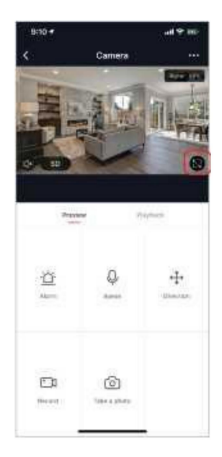

#### Video snimanje

Za snimanje videa pritisnite gumb "snimi" u donjem lijevom kutu ekrana. Za prekid snimanja ponovo pritisnite tipku "snimi". Za pregled snimaka pritisnite tipku "playback" u sredini, desno od ekrana.

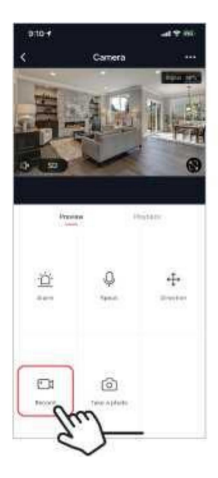

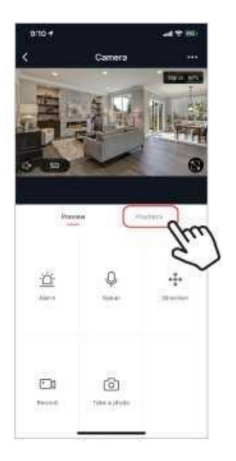

## Snimanje fotografije

Kako biste snimili fotografiju, pritisnite gumb "fotografiraj" i fotografija će biti spremljena na vaš telefon u mapu za fotografije i videozapise.

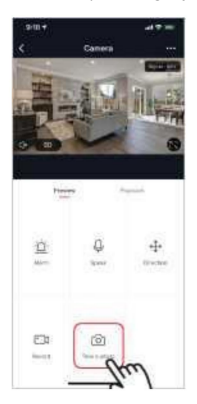

#### Infracrveni noćni vid

Infracrveno noćno gledanje automatski kontrolira kamera. Ako je okolina kamere pretamna, automatski se aktivira infracrveni noćni vid. Nakon što se područje oko kamere ponovno oslobodi, noćni vid se automatski onemogućuje.

#### Detektor pokreta

Kamera koristi infracrvene senzore kada se osoba ili objekt pojavi u njezinom području detekcije. Kada se otkrije kretanje, primit ćete push poruku na svoj telefon.

Za pristup kontrolama detekcije pokreta pritisnite gumb za postavke kamere u gornjem desnom kutu. Na sljedećoj stranici možete odabrati opciju detekcije pokreta. Odatle ga možete uključiti/isključiti i dodatno prilagoditi osjetljivost. Ovoj opciji također možete pristupiti pritiskom na gumb "alarm" na glavnoj stranici kamere.

Ako se ispred kamere neprestano kreće, kamera šalje obavijesti u kratkom intervalu od otprilike 1 minute.

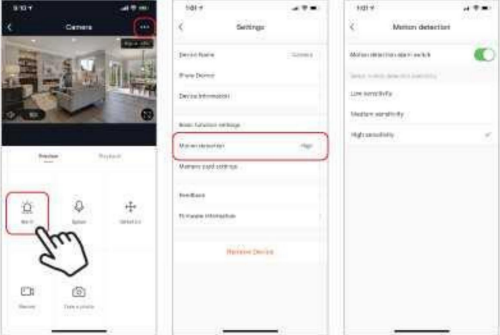

## Kontrole (zvuk, video kvaliteta, jačina signala)

Funkcijama možete upravljati izravno iz videa uživo. Imate gumb za glasnoću koji se koristi za isključivanje i uključivanje kanala uživo. Pokraj ovog gumba nalazi se gumb za video kvalitetu koji možete koristiti za prebacivanje između standardnog videa i videa visoke razlučivosti. Jačina signala kamere prikazana je u gornjem desnom kutu.

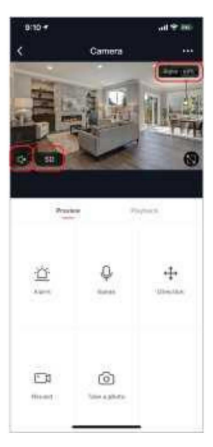

#### Dijeljenje uređaja

Za dijeljenje pristupa kameri s računom Smart Life drugog korisnika, pritisnite gumb opcija kamere u gornjem desnom kutu glavnog zaslona kamere. Zatim kliknite na "Dijeli uređaj". Na dnu sljedeće stranice pritisnite "Dodaj dijeljenje". Zatim unesite e-mail osobnog računa Smart Life s kojim želite dijeliti kameru. Taj će korisnik tada primiti odgovarajuću poruku i zatim imati pristup gledati vašu kameru na svom telefonu pomoću aplikacije Smart Life.

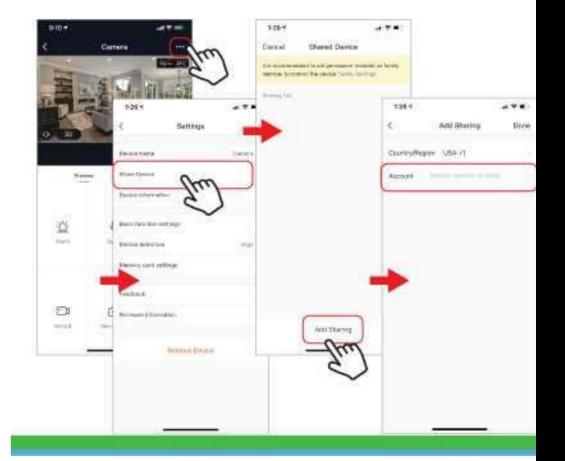

-

Često postavljana pitanja i rješavanje problema

- Kamera nije kompatibilna s aplikacijom Solight IP Cam.
- FAT32, kartice većeg kapaciteta u eXFat format. Formatiranje: memorijske kartice do 32Gb za formatiranje -
- Za uparivanje trebate koristiti WiFi koji radi na frekvenciji od 2,4 GHz. Ako je aktivna i mreža od 5 GHz, poželjno je da se imenuje drugačije od mreže od 2,4 GHz ili da se isključi tijekom uparivanja.
- Slika uživo može se gledati samo na jednom uređaju u isto vrijeme.

Reklamacije i reinstalacija aplikacije

Prije bilo kakve reklamacije, potrebno je ukloniti -

rasparivanje kamere iz aplikacije.

U slučaju problema s aplikacijom, uvijek je potrebno ukloniti (odpariti) kameru prije deinstalacije i ponovne instalacije aplikacije.

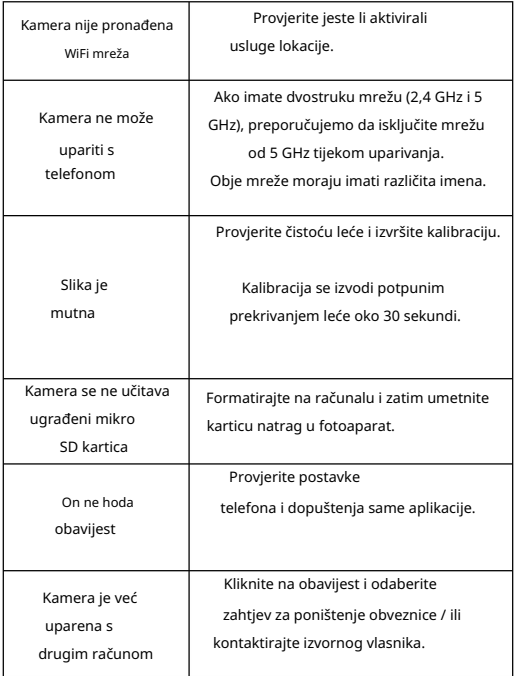